# **New Player Highlights**

 $\odot$ 

Note: The product should only be used for pilot beta testing and is not designed to support production. At initial pilot launch, we will initially support a limited number of the features.

#### **New Player onscreen elements**

Consult the screenshot below for the onscreen elements available in the new player.

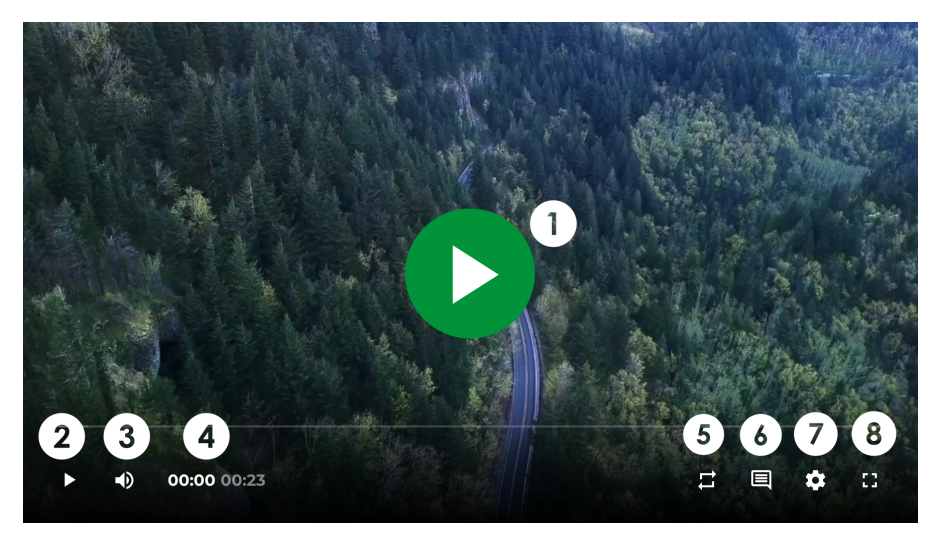

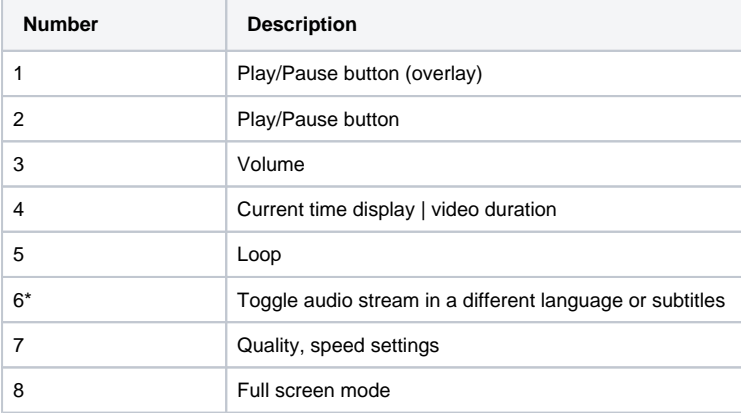

\*By clicking on the text box symbol, you will see both options for the audio language and subtitles:

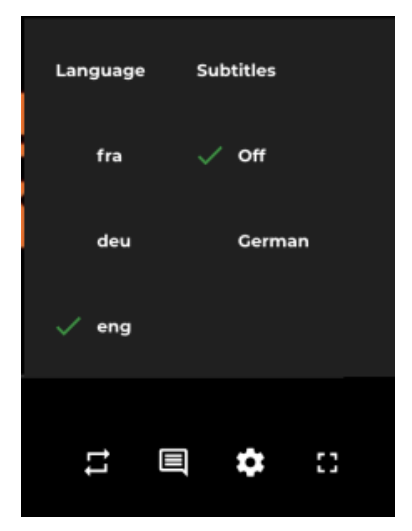

Please note that currently only language codes can be displayed, while custom labels cannot be shown due to existing limitations.

We are actively working on resolving this issue, and custom labels are scheduled to be included in the next player release.

# **Keyboard shortcuts**

O

To ensure player accessibility, each of the following keyboard shortcuts is accompanied by a specific interaction feedback.

Here, the feedback takes the form of an icon:

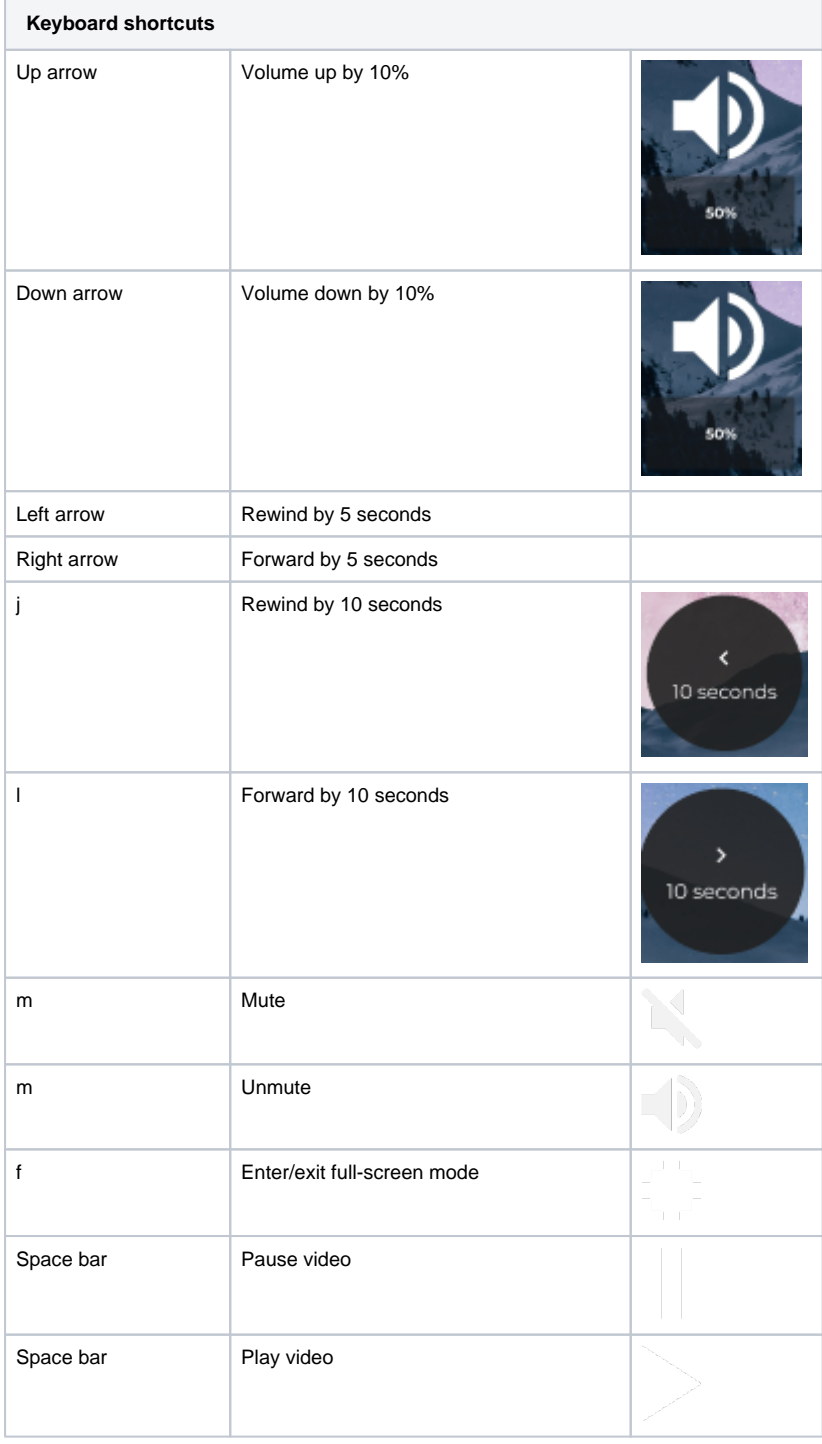

# **Viewport Breakpoints**

As well, the player is responsive to screen sizes and control buttons will be shown or hidden based on the viewports.

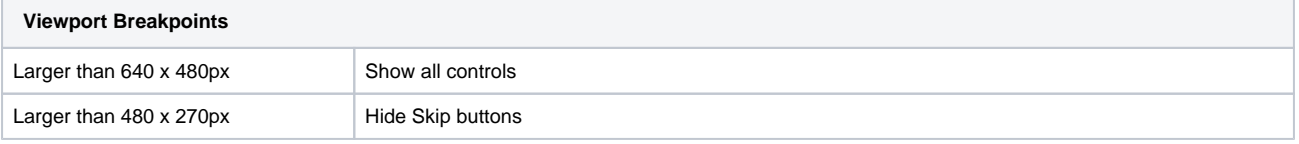

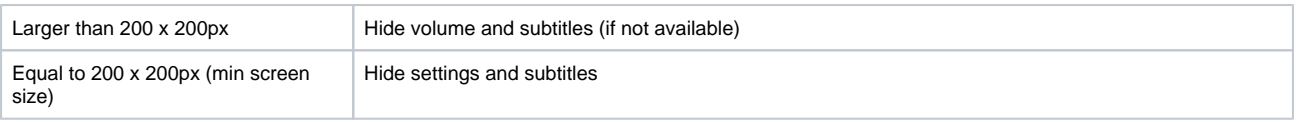

# **Share URLs**

Once a video has been [released,](https://doc.movingimage.com/display/VPM/Releasing+a+Video+for+Publishing) you can share the video with the new player.

Navigate to the **[Publish](https://doc.movingimage.com/display/VPM/Publishing+a+Video)** tab in your VideoManager Pro account to see the Share-URL and iFrame embed code.

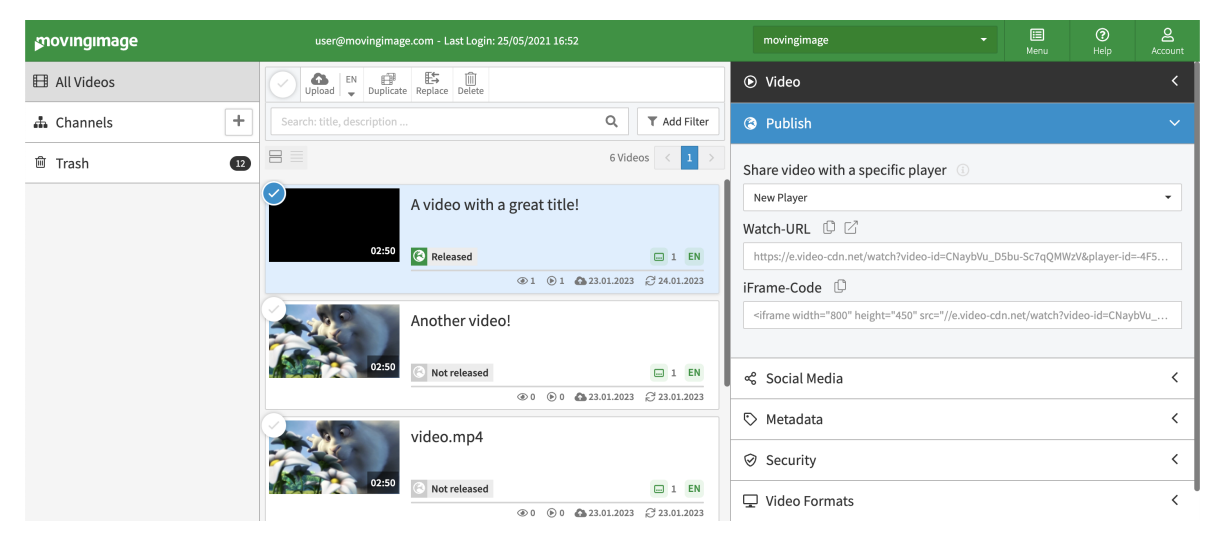

# **Steps - Create and use a new player**

- In your VideoManager Pro account, navigate to the Player Generator (visible only with administrator access). This is found on the top right corner under Menu.
- $\bullet$ In the player generator, click on the symbol next to **All Players** to create a new player.
- Select a player skin template and give the player a name. Then, select the option "Use New Player":

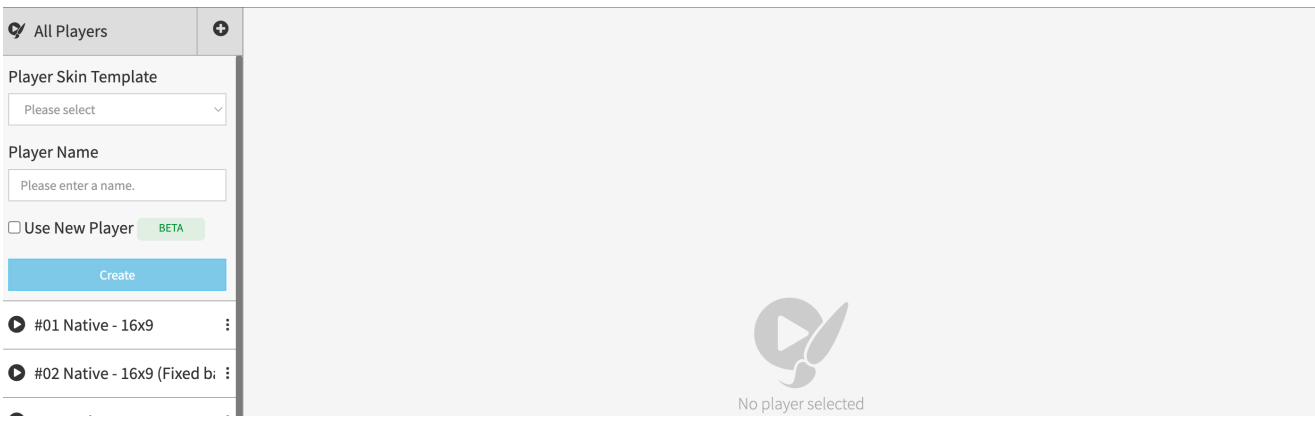

• Click on the different elements found within the player.

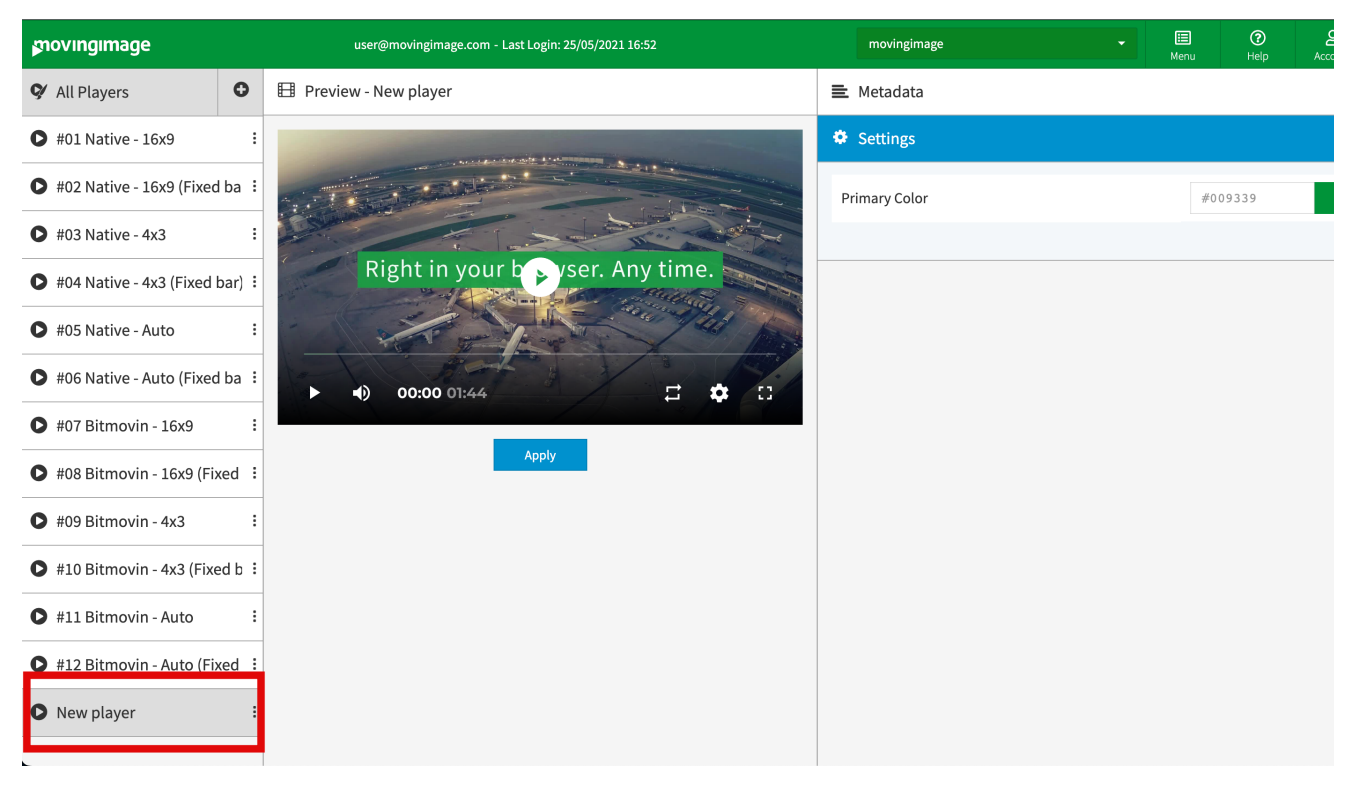

## **Feedback**

If you would like to provide more detailed feedback or to schedule a call with the product team, please send us a message at [feedback@movingi](mailto:feedback@movingimage.com) [mage.com.](mailto:feedback@movingimage.com)